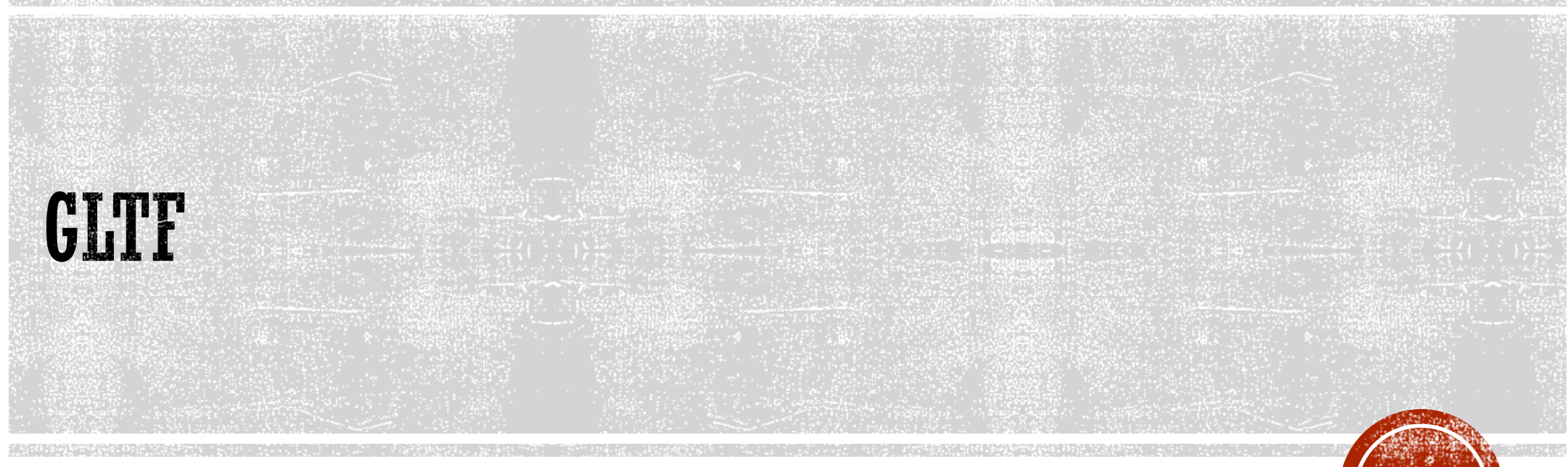

#### Graphics Language Transmission Format

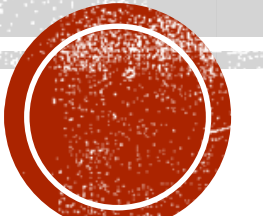

## **3D FORMATE FÜR BROWSER IN 20 JAHREN**

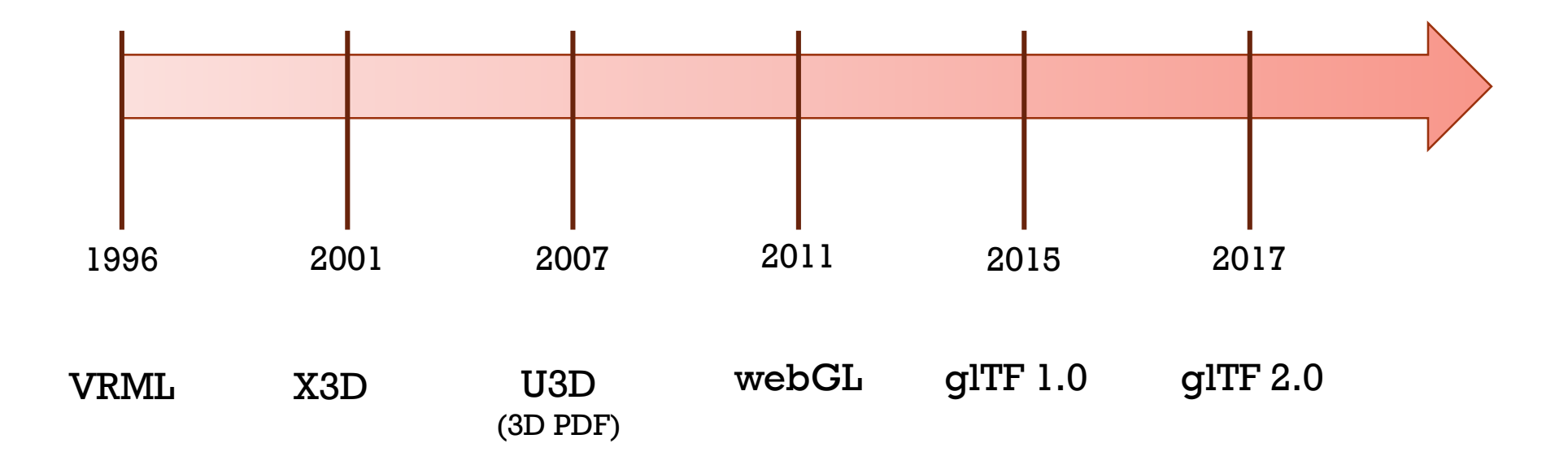

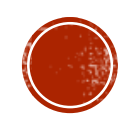

# FORMATE FÜR AR, VR, WEB & MOBILE

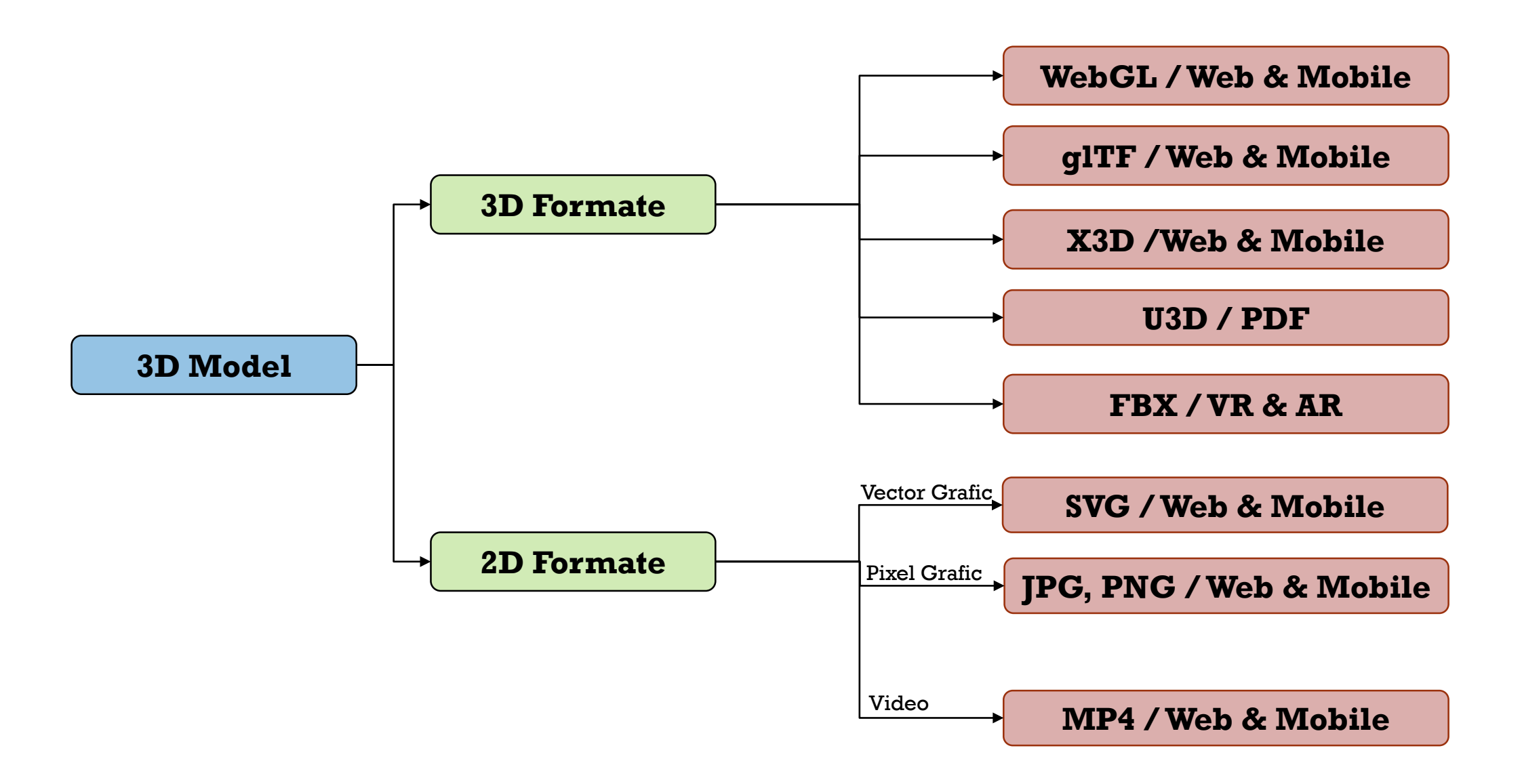

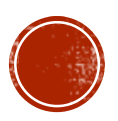

# MULTILINGUAL, AUDITORY, INTERACTIVE

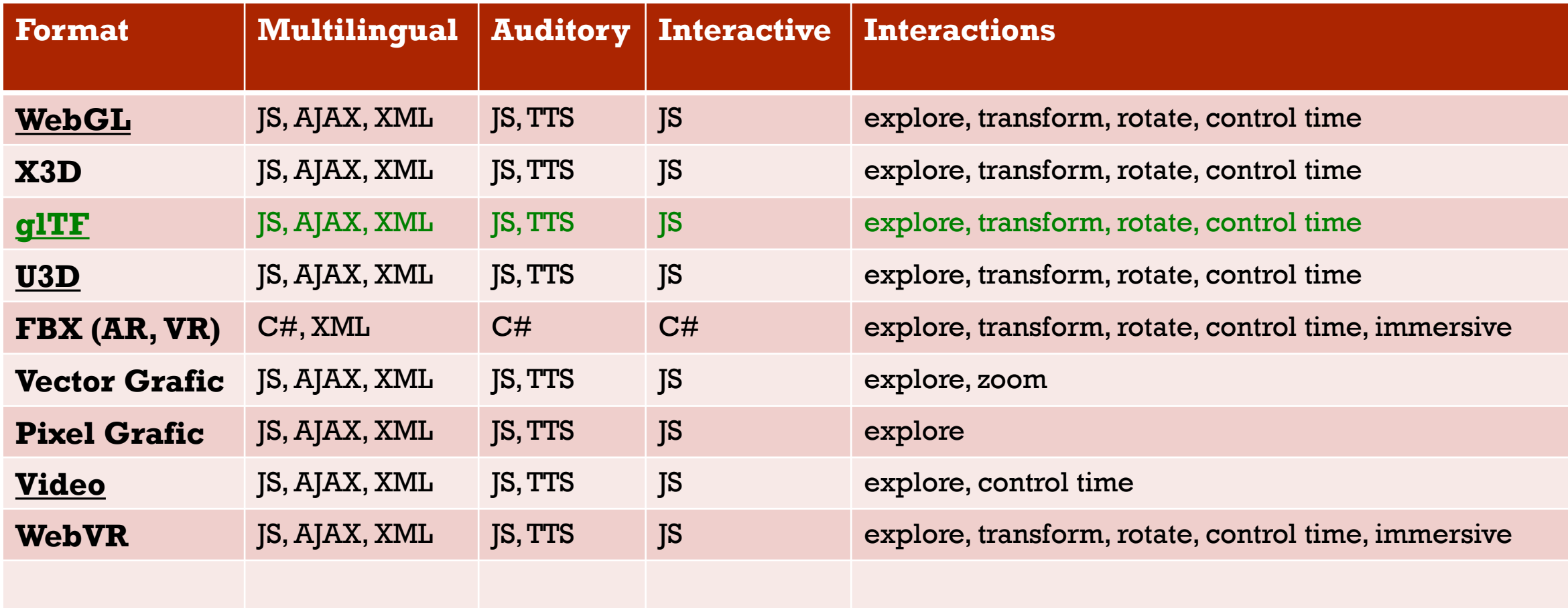

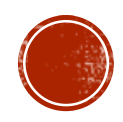

#### DIE GLTF-DATEI

- GL Transmission Format (glTF) ist eine lizenzgebührenfreie Open-Source-3D-Datei, die statische Modelle, Animationen und bewegte Szenen unterstützt.
- glTF wird in Spielen, nativen Webanwendungen, AR, VR und 3D-Werbung verwendet. glTF-Dateien können auch in Dokumente wie Microsoft Word- oder PowerPoint-Dateien eingebettet werden.
- glTF wurde 2012 als Aktualisierung von COLLADA im Zusammenhang mit WebGL diskutiert. Erstellt wurde aber dann ein neues Format.
- 2015 entwickelte die Khronos-Gruppe das Format als glTF 1.0. Es war ein schnell ladendes und effizientes Format, das in einer Vielzahl von Grafiken und 3D-Anwendungen eingesetzt werden kann. Mehrere Unternehmen (darunter Microsoft und Oculus) übernahmen das Format kurzfristig.

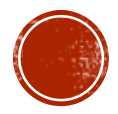

### BEISPIEL: GLTF IN POWERPOINT

Einfügen  $\rightarrow$  3D-Modelle  $\rightarrow$  Aus einer Datei

GLTF oder GLB-Modell auswählen und positionieren.

Bei Klick auf das Modell mit der rechten Maustaste kann auch "3D-Modell formatieren" ausgewählt werden.

Die 3D-Funktionalität war bei mir allerdings in der Präsentation nicht funktionsfähig!

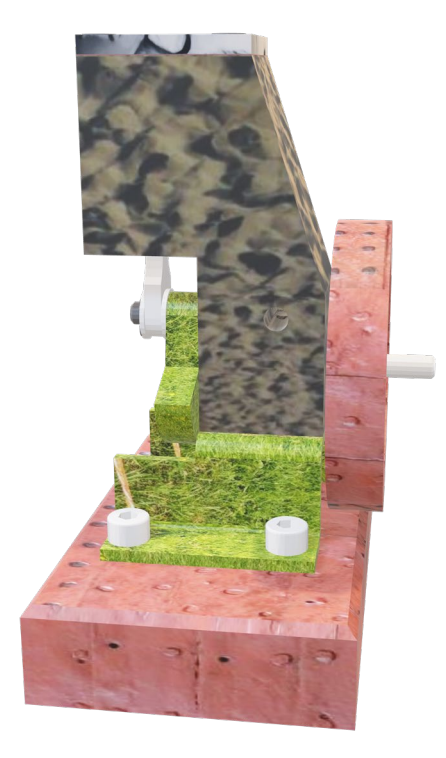

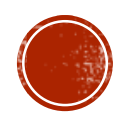

## **GLTF IN OFFICE-ANWENDUNGEN**

Dieser neue Medientyp kann in Office-Anwendungen eingesetzt werden. Microsoft hat eine Bibliothek mit über 50 animierten Modellen erstellt, die in Office verfügbar sind. Es können jedoch auch eigene Modelle eingestellt werden.

Die Unterstützung für animierte 3D-Modelle wird für folgende Office-Anwendungen angeboten:

- PowerPoint und Word auf Windows PC:**Version 1809 (Build 16.0.102827**)
- Excel auf Windows PC:**Version 1904 (Build 16.0.11526)**
- PowerPoint/Word/Excel auf macOS:**Build 16.24.226**
- Diese Funktion ist auf Office Perpetual, also Office 2019 oder 2016, nicht verfügbar.

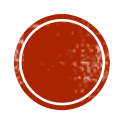

### WAS IST GLTF 2.0?

2017 veröffentlichte die Khronos-Gruppe die Version 2.0 der Spezifikation. Version 2.0 mit folgenden Funktionalitäten:

- Physically Based Rendering (PBR), das Schatten und Licht realistischer erscheinen lässt. PBR ist sowohl portabel (d.h. es funktioniert plattformübergreifend auf die gleiche Weise) als auch skalierbar (d.h. es kann mit wachsenden Anforderungen Schritt halten). PBR verwendet zwei Materialmodelle, um das Aussehen eines Objekts zu erzeugen. Das erste ist Specular-Glossiness (Spiegelglanz), das diffuse Farbe, Spiegelfarbe und Glanz kombiniert. Das zweite ist die Metallische Rauheit, die eine Grundfarbe, einen metallischen Farbverlauf und eine Rauheit kombiniert.
- Eine aktualisierte Version der Binärdatei.
- Aktualisierte Kodierung für Geschwindigkeit und Verbesserungen in der Animation.
- Die glTF 2.0-Szenenbeschreibungsstruktur definiert, wie Objekte und Szenen erscheinen.
- Die Binärdatei (.bin) speichert Pufferdaten, die Haut-, Animations- und Geometrieinformationen enthalten können. Die Skin-Daten tragen dazu bei, dass die Textur auf der Oberfläche des Objekts korrekt erscheint. Es kann auch eine Bilddatei (z.B. JPEG oder PNG) vorhanden sein, die als Textur verwendet werden kann.

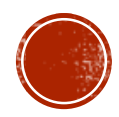

## DIE JSON (GLTF)-DATEI

- Knotenhierarchie, Knoten sind Objekte in einer Szene, und eine Knotenhierarchie umreißt ihre Beziehung zueinander.
- Beschreibungen der PBR-Materialtexturen, die zur Definition des Erscheinungsbildes des Objekts verwendet werden.
- Kamerainformationen, die die Richtungen und Winkel umreißen, in denen Sie die Objekte oder eine Szene betrachten können.

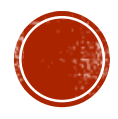

#### **GLTF VS. GLB**

- GLB ist eine Version der glTF. GLB ist binär, während glTF auf JSON (JavaScript Object Notation) basiert. Bei glTF werden einige Daten in externen Dateien gespeichert, wie Texturen (die ein Bild wie JPEG oder PNG sind), Shader (GLSL) oder Geometrie- und Animationsdaten (BIN). GLB-Dateien speichern diese Daten intern, sodass keine Unterstützungsdateien erforderlich sind. Im "Essential Guide to GLB Files", gibt es weiterführende Informationen.
- Arbeiten mit glTF-Dateien und andere Ressourcen für Entwickler
- Für die Arbeit mit glTF-Dateien gibt es eine Vielzahl von Werkzeugen. Siehe nächste Folie.
- Khronos stellt eine Menge glTF-Informationen auf GitHub zur Verfügung, einschließlich der glTF 1.0- und 2.0-Spezifikationen und eines umfangreichen Satzes von glTF-Tutorials. Entwickler können diese nutzen, um den Umgang mit dem Format zu erlernen. Sie können auch Fragen und Antworten von Entwicklern über glTF bei Stack Overflow lesen wie man glTF-Dateien öffnet und bearbeitet. Viele 3D-Programme können glTF-Dateien öffnen, die Sie auch zur Bearbeitung verwenden können.

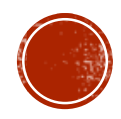

# WERKZEUGE FÜR GLTF

Hier sind einige der beliebtesten Anwendungen:

- Blender, eine kostenlose Open-Source-Anwendung
- Microsoft 3D-Paint für Windows, das kostenlos ist
- Sketchfab, ein browserbasiertes Werkzeug
- Earth, mit dem Sie 3D-Objekte zu Google Earth hinzufügen können
- CityEngine, eine App zum Zeichnen und Manipulieren von Städten (sowohl realen als auch imaginären)

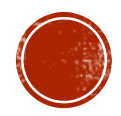

# EINE GLTF-DATEI IN BLENDER ÖFFNEN

- Laden Sie das Add-on für den Blender-Importer herunter ,das auf GitHub verfügbar ist, und installieren Sie es. Öffnen Sie Blender, klicken Sie auf File, klicken Sie auf Import und dann auf KSons' glTF 2.0 (.glb/.gltf).
- Wie man eine glTF-Datei erstellt

Viele 3D-Anwendungen ermöglichen es Ihnen, Dateien im glTF-Format zu speichern. Dazu gehören Autodesk Maya, Blender, Modo, Paint 3D, Substance Painter und Vectary. Sie können glTF's in anderen Anwendungen mit Hilfe eines Exporteurs, wie Autodesk 3DS Max, erstellen.

Wie man glTF-Dateien anzeigt

Sie können einen glTF-Viewer verwenden, um das in der Datei kodierte 3D-Objekt zu untersuchen und in vielen Fällen Fehler zu debuggen. Es gibt Drag-and-Drop-Viewer, herunterladbare Anwendungen wie z.B. Clay-Viewer. Es gibt eine mobile Anwendung von 8th Wall und den Vispolygon-Viewer. Es gibt auch Code, mit dem Sie einen Viewer in eine Webseite einbetten können.

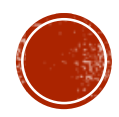

### GLTF-DATEIEN KONVERTIEREN

- Khronos fügte auch einen Validator zu GitHub hinzu, der glTF-Dateien mit den Spezifikationen vergleicht und eventuelle Probleme aufzeigt. Ein weiterer Validator zeigt ebenfalls Dateien in der Vorschau an und konvertiert zwischen GLB und glTF. Viele Konvertierungswerkzeuge, die das Importieren und Exportieren von glTF-Dateien für Grafikprogramme ermöglichen, die keine native Unterstützung für glTF haben. Zu diesen Tools gehören der Khronos-Importer und -Exporter für Blender, Exporteure für 3D Max, Maya und Unity sowie ein SketchUp-Importer und -Exporteur, ein Cinema 4D-Exporter und Assimp, ein kostenloses Tool, das zwischen glTF und anderen 3D-Formaten konvertiert.
- Wie importiert man glTF in Unity?

Unity ist eine von Unity Technologies entwickelte Engine zum Erstellen von Spielen. Unity unterstützt derzeit kein glTF. Khronos hat jedoch eine Reihe von Tools auf GitHub gepostet, die Sie zum Importieren von glTF-Dateien in Unity verwenden können.

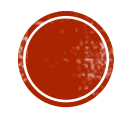

## GLTF IN WEBSEITEN VERWENDEN

#### 1. Die Javascript-Bibliothek Three.js

- Three.js ist eine JavaScript-Bibliothek und Application Programming Interface, mit der animierte 3D-Computergrafiken in einem Webbrowser erstellt und angezeigt werden. Three.js verwendet WebGL. Der Quellcode wird in einem Repository auf GitHub gehostet.
- Die Three.js-Bibliothek ist eine einzelne JavaScript-Datei. Es kann in eine Webseite eingebunden werden, indem auf eine lokale Kopie verwiesen wird.
- Die Verwendung von glTF (GL Transmission Format) im Zusammenhang mit Three.js hat viele Vorteile. Sowohl die .GLB- als auch die .GLTF-Version des Formats werden gut unterstützt. Da glTF auf die Bereitstellung von Zusatzprogrammen während der Laufzeit ausgerichtet ist, ist es kompakt zu übertragen und schnell zu laden.
- Zu den Funktionen gehören Netze, Materialien, Texturen, Skins, Skelette, Morph-Ziele, Animationen, Lichter und Kameras.

Informationen und Beispiele unter threejs.org und threejsfundamentals.org

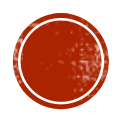

#### DER PROZESS VON 3D-MODELLEN ZU GLTT

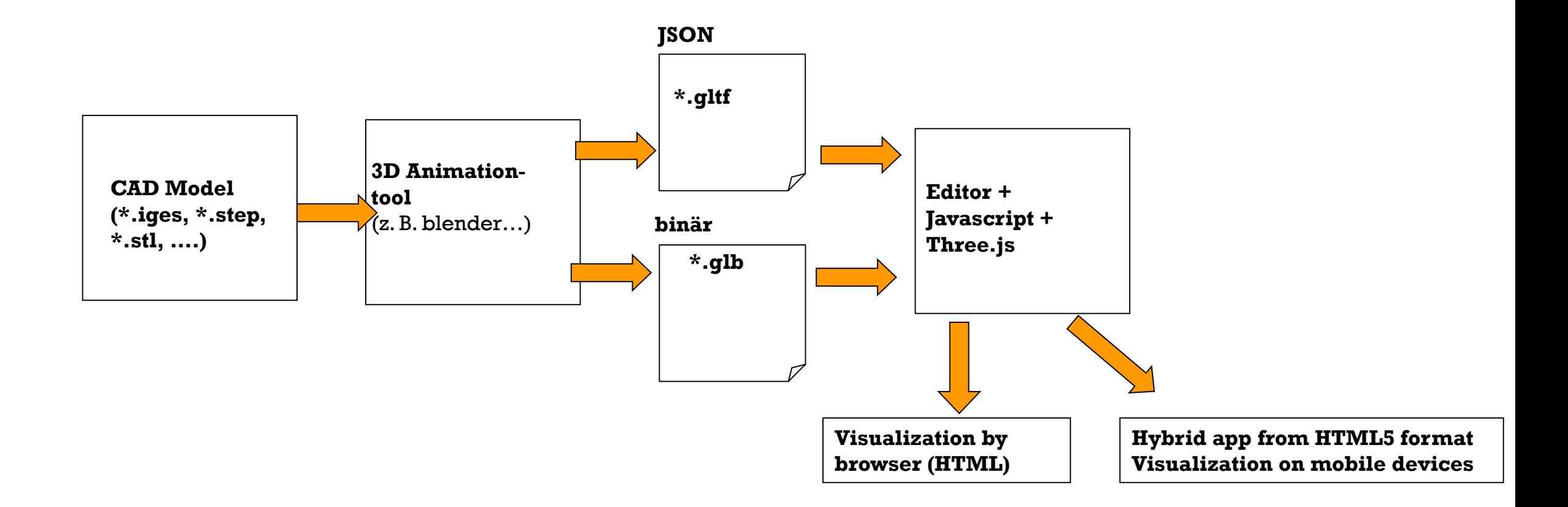

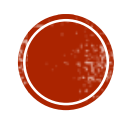

#### **BEISPIEL 1: INTERAKTIV UND INFORMATIV**

Aufbau des Programms:

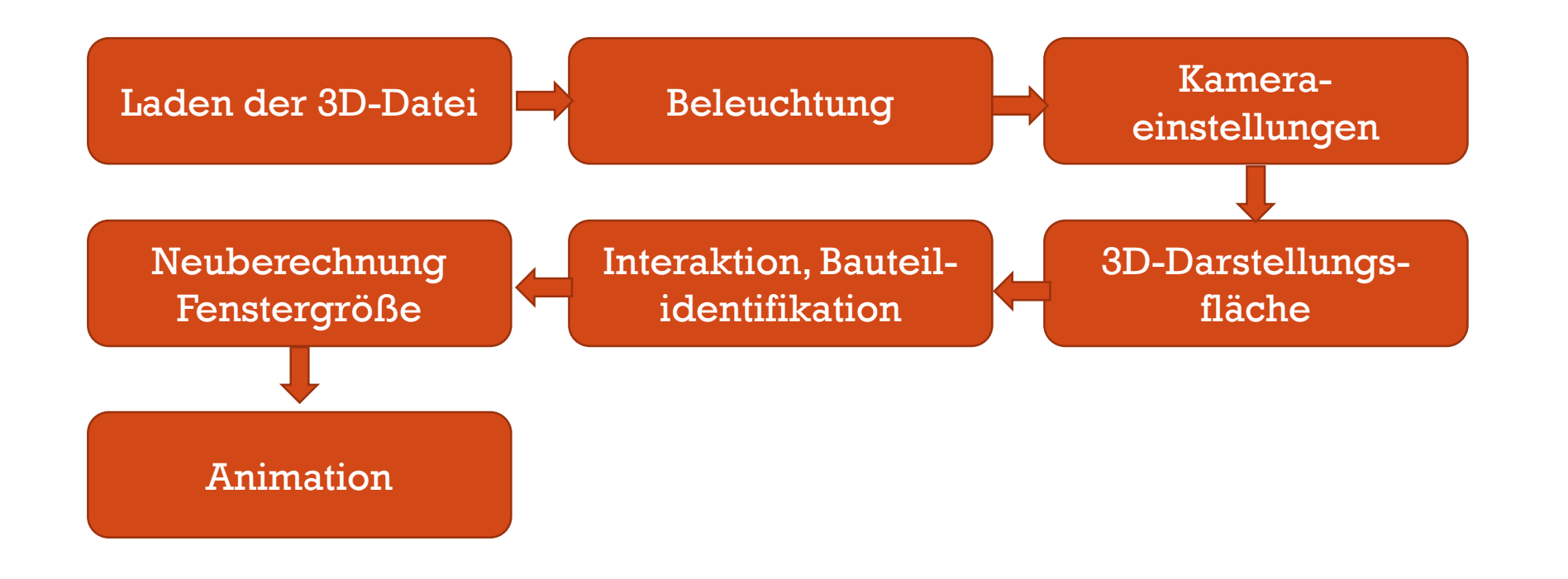

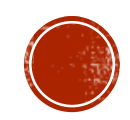

# **BEISPIEL 2: ÜBERNIMMT ANIMATION AUS BLENDER**

Aufbau des Programms:

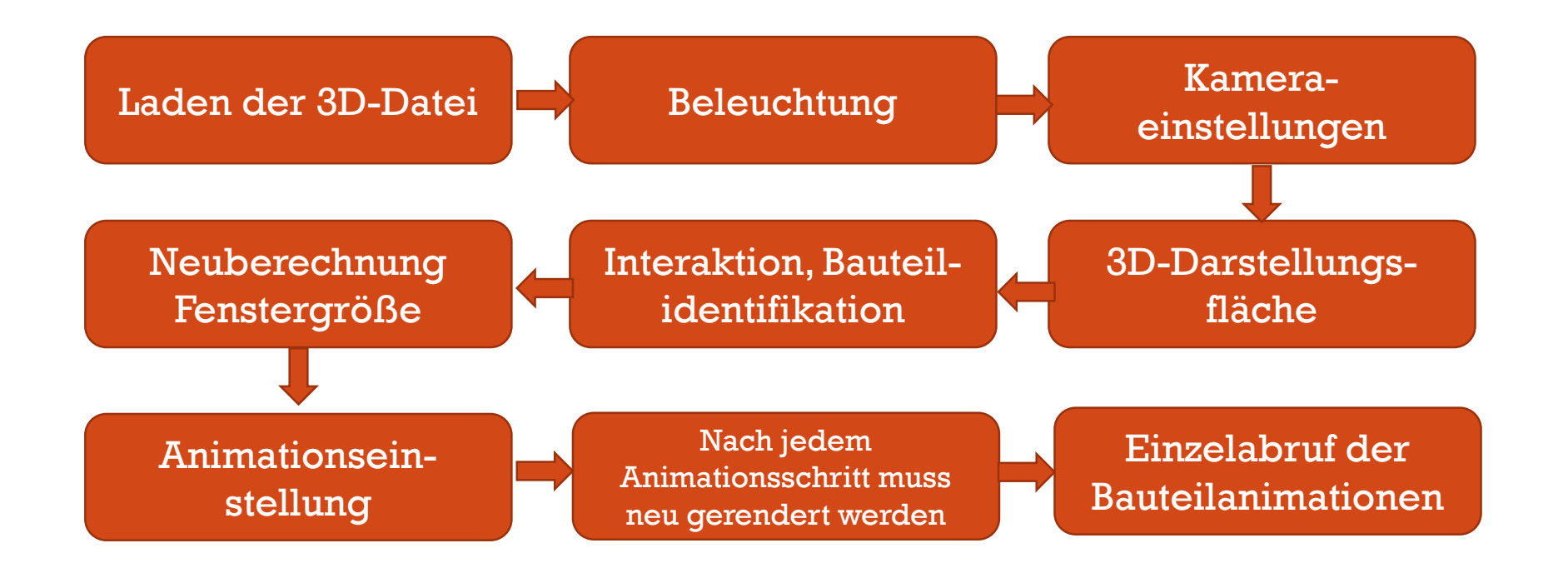

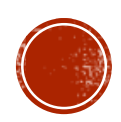

## DAS RENDERN DER SZENE (MIT/OHNE ANIMATION)

Three.js Rendering auf Abruf

Die meisten Three.js-Beispiele rendern kontinuierlich. Mit anderen Worten, sie richten eine requestAnimationFrame-Schleife ein.

Für etwas, das animiert ist, macht dies Sinn, aber was ist mit etwas, das nicht animiert ist?

In diesem Fall ist das kontinuierliche Rendern eine Verschwendung der Geräteleistung, und wenn der Benutzer ein tragbares Gerät verwendet, wird der Akku des Benutzers verschwendet.

**Der naheliegendste Weg, dies zu lösen, ist, einmal am Anfang zu rendern und dann nur zu rendern, wenn sich etwas ändert.** Zu den Änderungen gehören das endgültige Laden von Texturen oder Modellen, das Eintreffen von Daten aus einer externen Quelle, das Anpassen einer Einstellung oder der Kamera durch den Benutzer oder eine andere relevante Eingabe.

Quelle: https://threejsfundamentals.org/threejs/lessons/threejs-rendering-on- demand.html

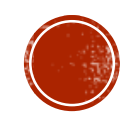

#### ANIMATIONMIXER

- **setLoop** Muss eine der folgenden Konstanten sein:
- **THREE.LoopOnce** einmaliges Abspielen des Clips,
- **THREE.LoopRepeat** Wiedergabe des Clips mit der gewählten Anzahl von Wiederholungen, wobei jedes Mal vom Ende des Clips direkt zu seinem Anfang gesprungen wird,
- **THREE.LoopPingPong** Abspielen des Clips mit der gewählten Anzahl von Wiederholungen, wobei abwechselnd vorwärts und rückwärts abgespielt wird.

Quelle: https://threejs.org/docs/#api/en/animation/AnimationAction

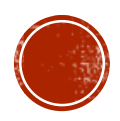

#### ANIMATION AN LETZTEM FRAME ANHALTEN

- **.clampWhenFinished** : Boolean
- Wenn **clampWhenFinished** auf true gesetzt ist, wird die Animation automatisch an ihrem letzten Bild angehalten.

Wenn **clampWhenFinished** auf false gesetzt ist, wird enabled automatisch auf false umgeschaltet, wenn die letzte Schleife der Aktion beendet ist, so dass diese Aktion keine weiteren Auswirkungen hat. Default is false.

Hinweis: **clampWhenFinished** hat keine Auswirkung, wenn die Aktion unterbrochen wird (es hat nur eine Auswirkung, wenn ihre letzte Schleife wirklich beendet ist).

Quelle: https://threejs.org/docs/#api/en/animation/AnimationAction

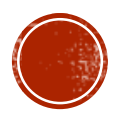

## **ANIMATION AUF ANFANG ZURÜCKSETZEN**

.reset () : AnimationAction

Resets the action. This method can be chained.

Setzt die Aktion zurück. Diese Methode kann verkettet werden und setzt paused auf false, enabled auf true, time auf 0, unterbricht jegliches geplante Fading und Warping und entfernt die interne Schleifenzählung und die Planung für den verzögerten Start.

 Hinweis: .reset wird immer von stop aufgerufen, aber .reset ruft nicht selbst .stop auf. Dies bedeutet: Wenn Sie beides wollen, Rücksetzen und Stoppen, rufen Sie nicht .reset auf, sondern .stop.

Quelle: https://threejs.org/docs/#api/en/animation/AnimationAction.reset

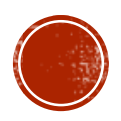

# **UBUNG**

- Laden Sie das besprochene Beispiel von **technischeredaktion.com/3D\_Animation/gltf** herunter: **ex2.zip**
- Laden sie das 3D-Modell **greifer.blend** herunter
- Animieren sie in dem Modell 4 Bauteile und spielen Sie die Animation im glb-format aus.
- Bauen Sie die neue glb-Datei in die Vorlage gltf\_ani.html ein.

Abgabedatum:

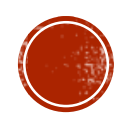

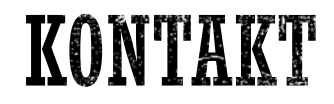

Hochschule Karlsruhe<br>
University of<br>
Applied Sciences

#### **Prof. Martin Schober |** Informations- und Medientechnik

**Hochschule Karlsruhe - Technik und Wirtschaft**

Fakultät für Informationsmanagement und Medien

Postanschrift: Postfach 24 40, 76012 Karlsruhe

Besucheranschrift: Amalienstr. 81-87 | 76133 Karlsruhe | Raum AM 113 fon +49 (0)721 925 - 2990 | fax +49 (0)721 925 - 1125 mobil +49 (0)173 945 82 18 [martin.schober@h-ka.de](mailto:martin.schober@h-ka.de)

<http://www.technischeredaktion.com/multimediaprojekte>

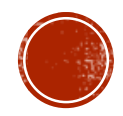